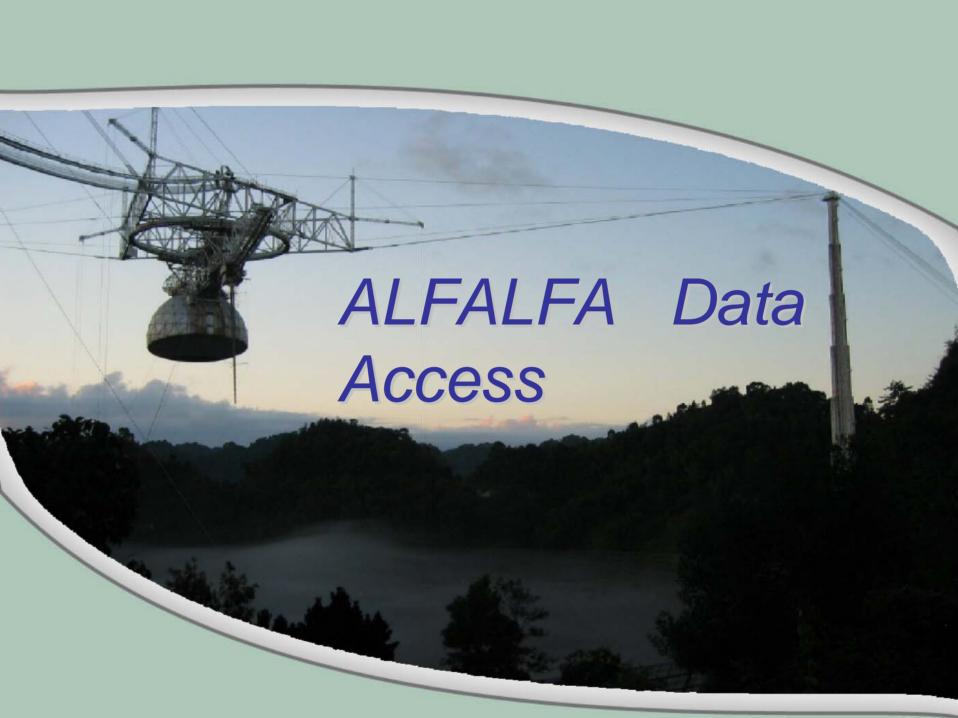

## VO and ALFALFA: Why worry about it?

- At least 20,000 detections expected with
  - Positions, redshifts, fluxes, velocity widths, etc.
- Easy cross referencing with other databases and surveys is desirable given that:
  - It is platform independent...
  - A "smart" data format that can be read by any program of choice, and that can describe itself and its contents to any future programs.
  - Applications are easy to write in any language!

# Virtual Observatory What in the galaxy is it?

- Initiative to create standards for the ever-increasing amount astronomical data
- Specify a well-defined framework for all possible astronomical quantities and their unit systems.
- Develop platform independent system of software tools and applications that utilize the framework and standards.

#### Enter VOTable...

- Important part of VO framework
- Uses the very common XML (eXtensible Markup Language) to tabulate data, but also describe the contents, quantities and units via metadata from UCDs (Unified Content Descriptors).
- The XML format is advantageous as it can read by many programs, which can automatically sort and recognize the contents based on the data descriptions.
- XML files can be easily formatted to display in web browsers, spreadsheets, and data analysis programs – ie HTML, Excel, IDL, VOplot, Aladin.

VOTable: Why use it?

 VOTable (and XML/XSLT stylesheets in general) can be directly used to cross reference with other existing databases.
 Vizier, SDSS, 2MASS, and all major astro website and large surveys allow VOTable output...as should ALFALFA!

#### VOTable tree structure

```
- <VOTABLE>
 - <DESCRIPTION>
     Arecibo Legacy Fast ALFA Survey http://egg.astro.comell.edu/precursor/
   </DESCRIPTION>
  - <RESOURCE>
   - <TABLE>
       <FIELD datatype="char" name="sourcename" ucd="meta.id" arraysize="*"/>
       <FIELD unit="degrees" datatype="float" name="ra" ucd="pos.eq.ra"/>
       <FIELD unit="degrees" datatype="float" name="dec" ucd="pos.eq.dec"/>
       <FIELD unit="km/s" datatype="short" name="vhelio" ucd="spect.veloc"/>
       <FIELD unit="km/s" datatype="int" name="velwidth" ucd="spect.line.width"/>
       <FIELD unit="mJy" datatype="float" name="rms" ucd="stat.stdec"/>
       <FIELD unit="Jy km/s" datatype="char" name="flux" ucd="phot.count" arraysize="*"/>
      - <DATA>
        - <TABLEDATA>
          - <TR>
              <TD>HI001709.7+271616</TD>
              <TD>4.29042</TD>
              <TD>27.2711</TD>
              <TD>3707</TD>
              <TD>150</TD>
              <TD>3.10000</TD>
              <TD>1.42000</TD>
            \langle TR \rangle
          - <TR>
              <TD>HI002115.8+262318</TD>
              <TD>5.31583</TD>
              <TD>26.3883</TD>
              <TD>9210</TD>
              <TD>158</TD>
              <TD>2.02000</TD>
              <TD>1.06000</TD>
            </TR>
          - <TR>
              <TD>HI002312.5+272644</TD>
```

# Tools with VO accessibility

- VOPlot –
   via Java download or implemented as a plugin through a webBrowser
- Aladin via CDS
- TOPCAT
- Mirage
- And many others!

## Relational Database - SQL

A database in the Structured Query
Language is easily queried by many
languages (C, Java, Python, PHP), and
database interfaces are easily designed to
suit the user's purpose.

#### Database cross match

- VOTable can be read into OpenSkyQuery or SDSS CasJOBS and SQL queries can run between the datasets and return desired quantities.
- Results can be pushed directly to any VO ready program, or saved for later analysis.

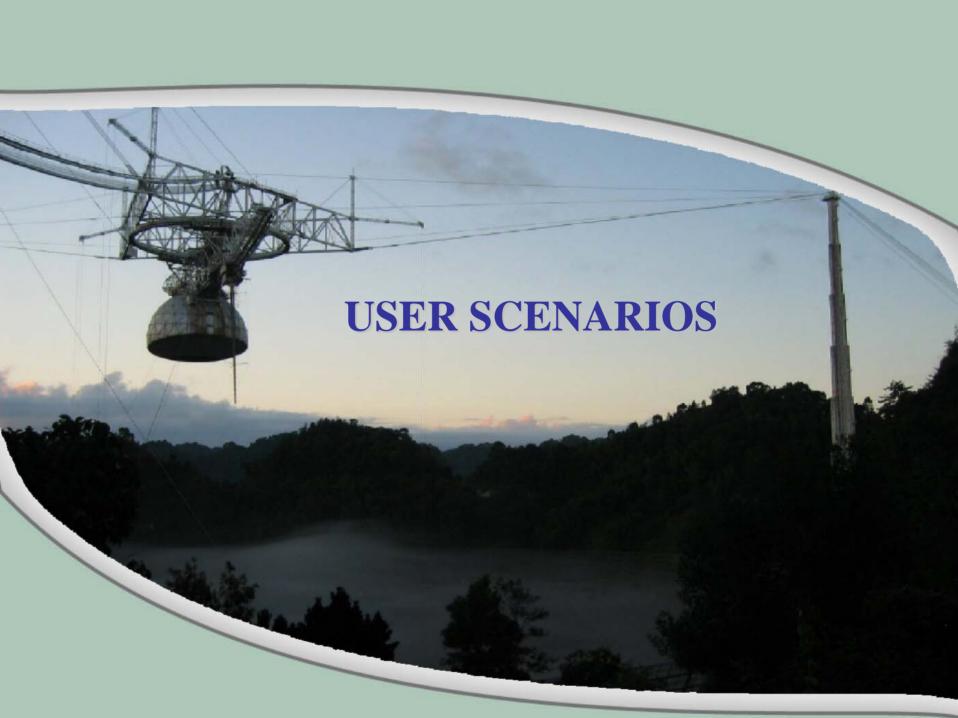

#### User 1: IDL

#### Browsing data on a local system

Solution: IDL can be used to view data in raw or catalog form – browser can be created to view source detections. View catalog information on object, as well as DSS image.

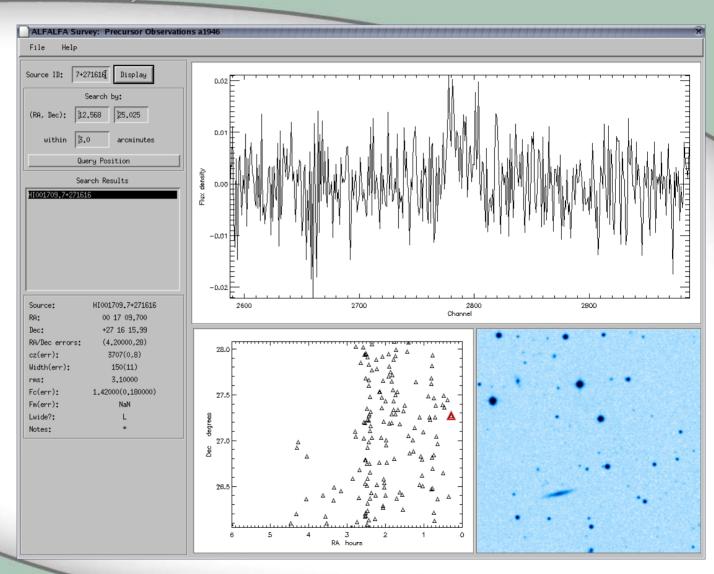

## User 2: Web access

user can query a database via convenient web form

 SQL database is created from ALFALFA detections. Web page allows catalog browsing and query actions.

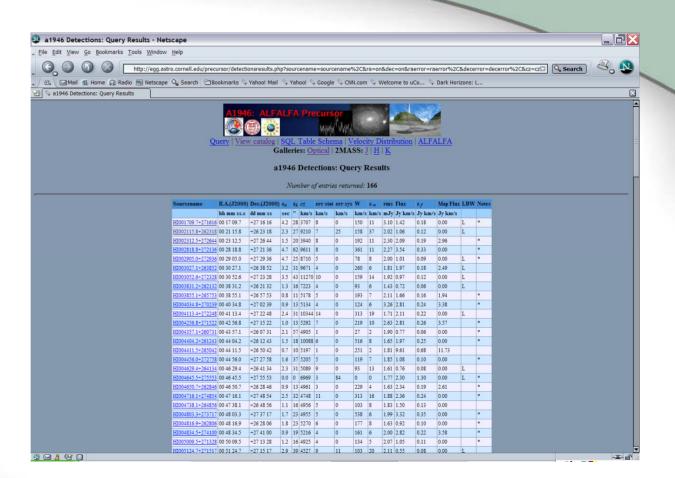

#### User 2: Web access

user can query a database via convenient web form

- SQL database is created from ALFALFA detections. Web page allows catalog browsing and query actions.
- DSS and 2MASS image are displayed, as well as specta and postscript files.

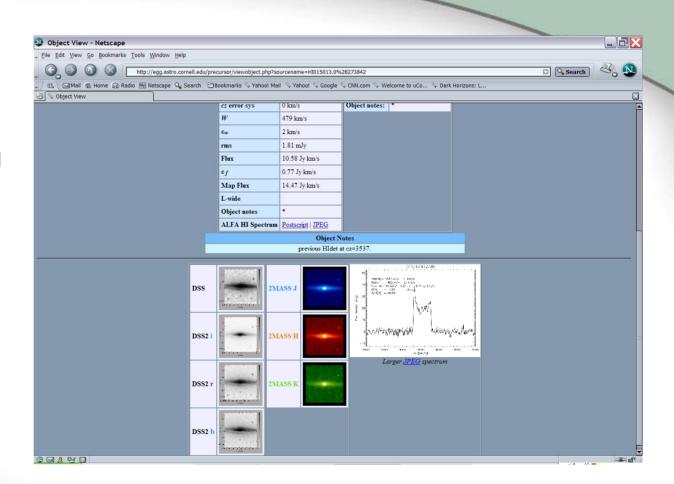

### User 2: Web access

user can query a database via convenient web form

- SQL database is created from ALFALFA detections. Web page allows catalog browsing and query actions.
- Image galleries also available.

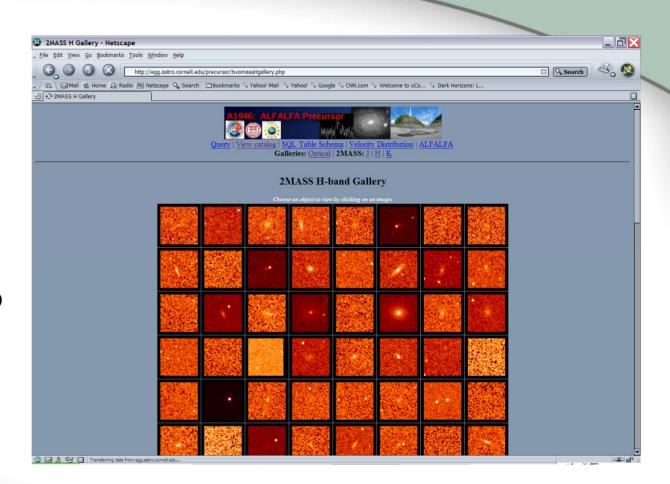

# User 3: Science exploration

Staring at pictures and spectra is nice, but I want to do data exploration with other resources!

- Data is available in a VOTable format.
- Aladin can be used to cross reference with many catalogs and surveys, including SDSS, NED, Skyview, etc.
- VOPlot can plot results and histograms via a stand alone application, or as a Java browser plugin.

# User 3: Application

#### NED match with Aladin

 VOTable is loaded directly from the ALFALFA website. As the UCDs can be read by Aladin, it can recognize coordinates and over plot NED entries within a specified radius of a queried position.

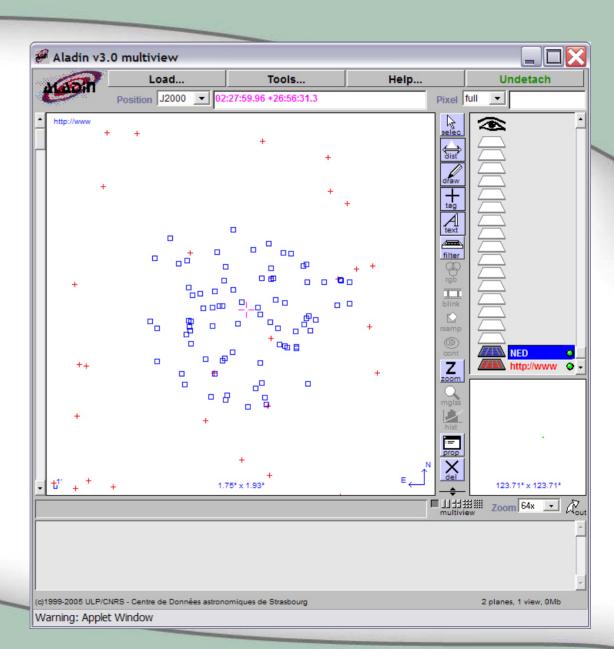

## User 3: Application

#### Cross match with multiple databases

Using OpenSkyQuery, the user can match ALFALFA sources against a number of databases, and choose the information about the results that should be returned. A form of SQL is used, but premade queries exist, or the user can drag and drop the desired entries.

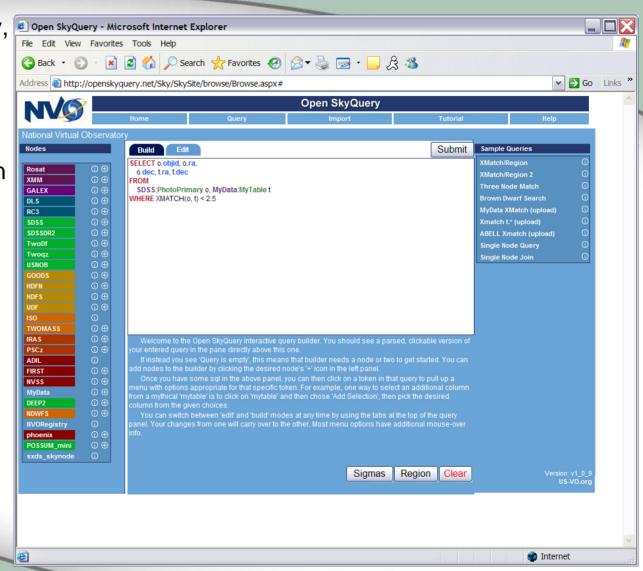

#### Resources

- Virtual Observatory: <a href="http://www.ivoa.net/">http://www.ivoa.net/</a>
- VO Table: <a href="http://www.us-vo.org/VOTable/">http://www.us-vo.org/VOTable/</a>
- VO Libraries: <a href="http://www.ivoa.net/twiki/bin/view/IVOA/VOTableSoftware">http://www.ivoa.net/twiki/bin/view/IVOA/VOTableSoftware</a>
- VO Tools: <a href="http://www.us-vo.org/projects/tools.cfm">http://www.us-vo.org/projects/tools.cfm</a>
- ALFALFA precursor data: <a href="http://egg.astro.cornell.edu/precursor/">http://egg.astro.cornell.edu/precursor/</a>
- OpenSkyQuery: <a href="http://openskyquery.net/Sky/skysite/">http://openskyquery.net/Sky/skysite/</a>